## お知らせ ~WEB 面会について~

平素より、当院の運営にご理解・ご協力をいただきまして、誠にありがとうございます。未だ に新型コロナウイルス感染症の感染状況が収まらない現状を受け、当院でもWEB面会を下記の 通り、開始させていただきます。前日までの事前予約制とさせていただきますので、ご希望の方 は、下記URLもしくはお電話にてご予約ください。皆様のご利用をお待ちしております。

Ⅰ.WEB面会利用方法について

WEBミーティングアプリ「ZOOM」を利用したWEB面会でございます。当日までにお持 ちのスマートフォンやタブレット、PCに「ZOOM」のインストールをお願いします。また、 利用が初めての方にも分かるように最後に当日の流れも記載させていただいておりますので、ご 参照ください。

①【iPhone・iPad をご利用の方】

Apple Store から「Zoom Cloud Meeting」をインストール

②【Android をご利用の方】

Google Play Store から「Zoom Cloud Meeting」をインストール

③パソコンをご利用の場合

ZOOM 公式 HP からインストール

## Ⅱ.面会時間

13;30~13:45 14:00~14:15 14:30~14:45 15:00~15:15 15:30~15:45 ※各時間1組様まで。平日のみ

## Ⅲ.面会のご予約について

下記、URLもしくはお電話にてご予約ください。予約サイトからのご予約の際に、氏名を入 力する欄がございます。そちらには、患者様のお名前と面会をされる方の続き柄をご入力くだ さい。

•予約サイトURL https://airrsv.net/makinoharahp/calendar

Ⅳ.当院のミーティングID・パスワードについて

 WEB面会のミーティングID及びパスワードにつきましては、固定となります。WEB面会 をご利用の際には、以下の情報を入力してご入室ください。

・ミーティングID 842 323 8071 ・パスワード E5U6E5

Ⅴ.その他

- ・通信料はお客様のご負担になりますので、wifi 環境下でのご利用をおすすめいたします。
- ・「ZOOM」を利用できる端末をお持ちでない方は、当院から貸し出しいたします。事前にお 申し出ください。
- ・その他、ご不明点等ございましたら、当院までお問い合わせください。

医療法人社団寿光会 松戸牧の原病院 〒270-2218 千葉県松戸市五香西 4-32-1 TEL:047-712-2756 FAX:047-712-2754

## ☆WEB 面会当日の流れ☆

※スマートフォン・タブレット・PCのどの端末を利用される場合も操作は基本同じです。

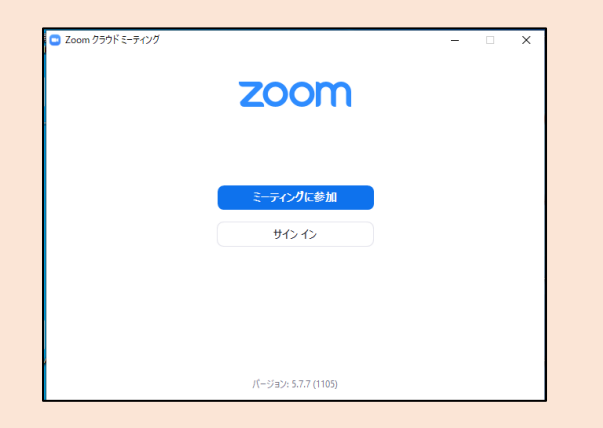

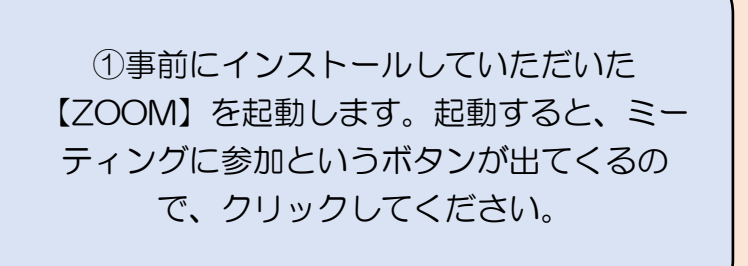

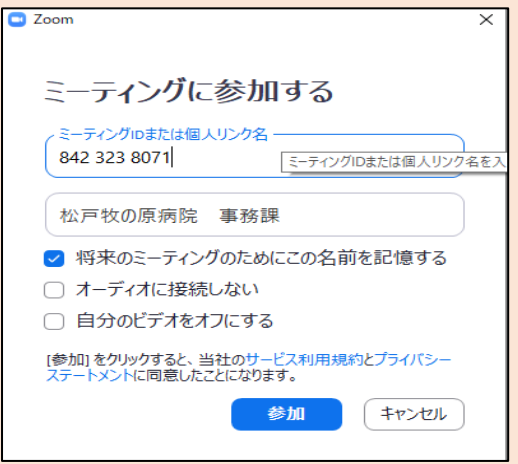

②当院のミーティング ID 842 323 8071 と患者様のお名前と続柄を入力してく ださい。

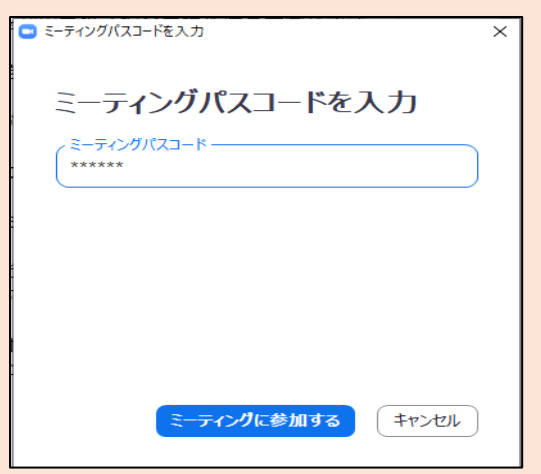

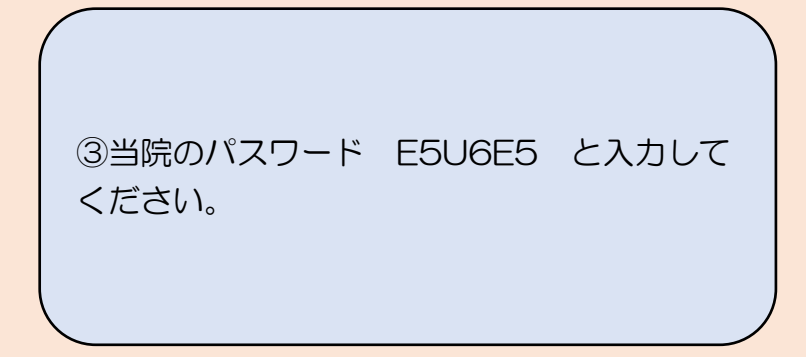

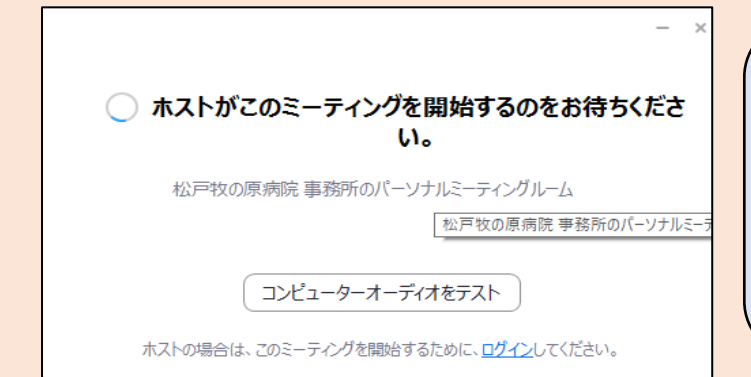

④ホストがミーティングを開始するのをお 待ちくださいと表示されます。ご予約状況 とご入室頂いた方のお名前が一致している か確認を取りますので、少々お待ちくださ  $U_{\alpha}$ 

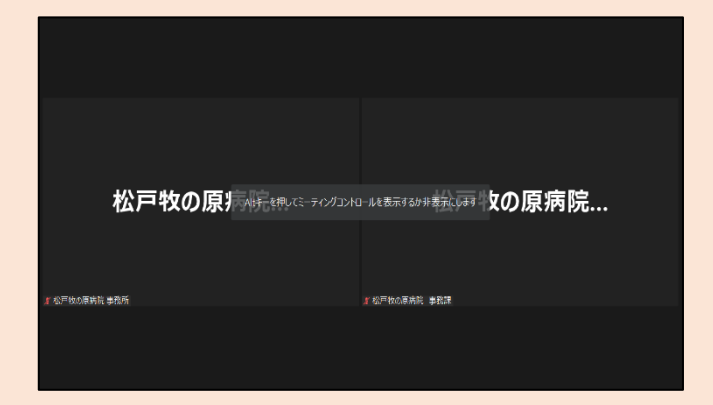

⑤確認が取れましたら、最後にコンピュータ ーでオーディオに参加というボタンをクリッ クして、WEB面会が開始になります。時間 までごゆっくりお楽しみください。

ご不明点等ございましたら、当院事務課まで

お問い合わせください。

皆様のご利用をお待ちしております。